# **Nexus 7000: M3 Unicast Forwarding**

## **M3 Unicast Forwarding**

This document provides debugging steps for layer 3 multicast forwarding paths.

It covers debugging packet flow for Layer 3 unicast forwarding from Layer3 to Layer 3 interfaces

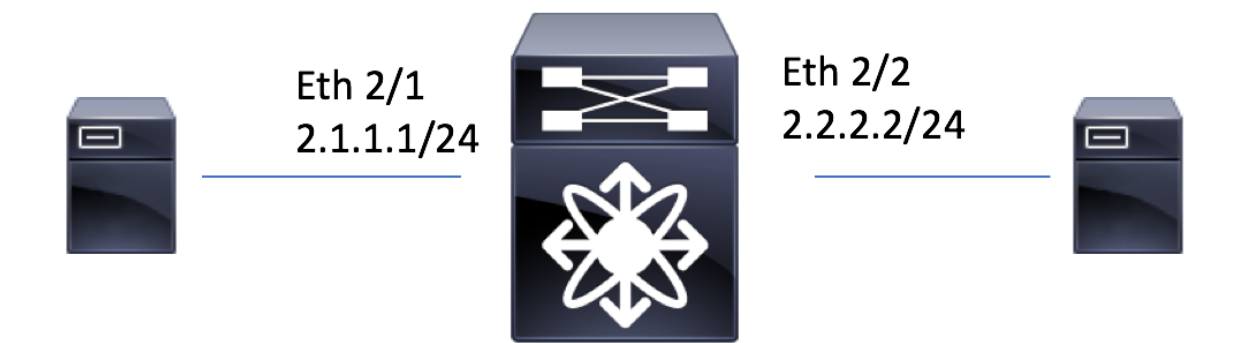

**URIB** - (Unicast Routing Information Base) is responsible to cache routes added by routing protocols - EIGRP, OSPF, BGP (each of which runs as separate process) and sends routeupdates to UFDM (Unicast Forwarding Distribution Manager) to program the hardware unicast forwarding tables.

## **Check the (VPN, IP\_DA) programming in PI**

### **show ip route**

```
IP Route Table for VRF "default" 
'*' denotes best ucast next-hop 
'**' denotes best mcast next-hop 
'[x/y]' denotes [preference/metric] 
'%<string>' in via output denotes VRF <string> 
2.1.1.0/24, ubest/mbest: 1/0, attached 
    *via 2.1.1.1, Eth2/1, [0/0], 23:50:07, direct
2.1.1.1/32, ubest/mbest: 1/0, attached 
    *via 2.1.1.1, Eth2/1, [0/0], 23:50:07, local
2.2.2.0/24, ubest/mbest: 1/0, attached 
    *via 2.2.2.2, Eth2/2, [0/0], 00:32:07, direct
2.2.2.2/32, ubest/mbest: 1/0, attached 
    *via 2.2.2.2, Eth2/2, [0/0], 00:32:07, local
```
**Check the (VPN, IP\_DA) programming in IPFIB-PD to make sure that the routes are correctly programmed**.

#### **module-2#show system internal forwarding route detail**

```
This is the Local interface /32 route pointing to the SUP 
          2.1.1.1/32 , sup-eth1
          Dev: 0 , Idx: 0xf750a , Prio: 0x0 , RPF Flags: S , DGT: VPN: 1
          RPF_Intf_5: sup-eth1 (0x7fe1 )
         AdjIdx: 0x104 , LIFB: 0 , LIF: sup-eth1 (0x7fe1 ), DI: 0xc00 
         DMAC: 0000.0000.0000 SMAC: 0000.0000.0000
This is the Connected Next Hop Programming pointing to Eth2/1
         2.1.1.2/32 , Ethernet2/1<br>
Dev: 0, Idx: 0xf7284, Prio: 0x0
                                                Dev: 0 , Idx: 0xf7284 , Prio: 0x0 , RPF Flags: VS , DGT: VPN: 1
 RPF_Intf_5: Ethernet2/1 (0x1000 )
  AdjIdx: 0x112 , LIFB: 0 , LIF: Ethernet2/1 (0x1000 ), DI: 0xb99
         DMAC: 0000.087e.7b43 SMAC: 0516.e000.0000
```
**Check ELTM Info for ingress interface (ethernet 1/1).**

**module-2# show system internal eltmc info interface ethernet 2/1**

```
IFTMC Detailed info for Interface Ethernet2/1
CR_{flags} = INTF LIF (0x3), LTL = 2969 (0xb99), (S 0x0, P 0x0)IF_INDEX = 0x1a080000, LIF = 16441 (0x4039), SDB LIF = 16441 (0x4039) 
IF_INDEX = 0x1a080000, VDC LIF = 4096 (0x1000), SDB LIF = 4096 (0x1000) 
State = UP 
           \begin{array}{ccc} \text{.} & 0 \text{x3} \\ \text{.} & 0 \text{x1} \end{array} : 0x0
 local_port : 0x1 ldb_port_prop.flags : 0x0
 ldb_sharing : 0x0 ilm_sharing : 0x0
 ldb_port_prop.dsm : 0x0 ldb_port_prop.dnl : 0x0
 parent_pc_ifindex : 0x0 fbr_if \qquad \qquad : 0x0
Interface Features: 
 bd : 2 (0x2)admin_port_mode : 0x0
 ipv4_en : 0x1 ipv4_mcast_en : 0x0 
 ipv6_en : 0x0 ipv6_mcast_en : 0x0 
 df_mask : 0x0 ipsg_en : 0x0 
 v4_table_id : 0x1 non_ipv6_vpn : 0x1 
 v6_table_id : 0x80000001 v6_vpn : 0x1 
 use_table_id : 0x0 use_vpn : 0x0 
 icmp_redirect : 0x1 ipv6_redirect : 0x1 
 v4_same_if_check : 0x0 v6_same_if_check : 0x0 
 mtu_index : 0x1 new_mtu_index : 0x1 
 mtu : 0x5dc port_trust : 0x0 
v4_rpf_mode : 0x0 v6_rpf_mode : 0x0 
 intf_type : 0x0 intf_type_flags : 0x0 
 sub_type : 0x0 port_type : 0x0 
 per_pkt_ls_en : 0x0 default_vsi_encap : 0x0 
 si_vlan : 0x0 dvif : 0x0 
 fcoe_mac_ip_chk : 0x0 fp_core_bcast_learn : 0x0 
 mpls_en : 0x0 frr_down : 0x0 
 egress_vsl_drop : 0x0 mcec_flag : 0x0
```
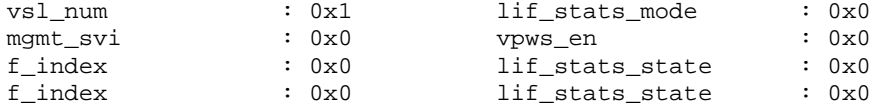

**module-2# show hardware internal forwarding l3 inst 0 table lif\_map\_tbl\_entry index 0x1000**

#### **Use the VDC LIF from the output above**

lif: 16441 **ASIC lif should map to Global LIF**

**module-2# show hardware internal forwarding l3 inst 0 table ilm index 0x1000**

#### **Use the VDC LIF from the output above**

**non\_ipv6\_vpn: VPN ID for the VRF that this interface belongs to** v6\_vpn: 1<br>**ipv4 en: 1 ipv4\_en: 1 ASIC lif should have ipv4 enabled** v4\_sgt\_prio: 3 v4\_dgt\_prio: 1 cpp\_en: 1 acl\_en: 3 qos\_en: 1 label\_b: 8189 label\_a: 8189 module-2#

**Make sure that the FIB TCAM, DRAM, Adjacency, RIT and RIT2ADJ are programmed correctly for the route.**

**debug forwarding spl fib-tcam inst 0 lookup ipv4-ucast ipv4\_address 2.1.1.2 vpn 1**

**Use this command to get the TCAM Index**

B0 0 B1 0 B2 0 B3 0 B4 0x20 B5 0 B6 0x2 B7 0x1 B8 0 B9 0 B10 0x1 B11 0x2 **index: 0xf7284** priority: 0 **gives the TCAM\_HIT Index**

**module-2# show hardware internal forwarding l3 inst 0 table fib\_rslt\_ucast index 0xf7284** 

**Use this command to get the DRAM Index**

ecmp\_grp\_idx: 0x112 **Gives the RIT Index, provides the rewrite information, which provides DMAC and SMAC.** ecmp\_grp\_idx\_vld: 0

**If it's a ECMP or a VOBJ then the ecmp\_grp\_index gives ecmp\_grp\_idx\_vld is 1 and ecmp\_grp\_idx points to the index in the ECMP Group Table**

**module-2# show hardware internal forwarding l3 inst 0 table rit index 0x112 detail** 

**Use the RIT idx from the output above**

```
<-snip->
l2_smac_ptr: 1
rbid_code: 0
rbid: 0
suppress_ml2: 0
iptomac: 0
lsmtomac: 0
ext_sel: 0 If this is 0, then l2_smac_ptr is an index into the SMAC TBL
findex: 0
```
**module-2# show hardware internal forwarding l2 inst 0 table smac\_tbl index 1**

**Use this command to get the Source Mac Table**

```
+-------------------------------------------------------------------------------
| Source MAC table (logical layout) for F4 L2FWD driver
 | Inst 0; port(s) 1-24
|
 INDEX VALUE
 DEC / HEX HEX
-------------- --------
    1 / 1 0000516 e0000000
```
**module-2# show hardware internal forwarding l3 inst 0 table rw2adj\_map\_tbl\_adjptr index 0x112**

**Use the RIT index to get the RIT2ADJ Ptr**

adjptr: **132 Each RIT is mapped to an ADJ via the RIT2ADJ mapping table**

**module-2# show hardware internal forwarding l3 inst 0 table adj index 132**

**Use the RIT2ADJ Ptr from the above output to get the egress\_lif**

same\_if\_mask\_sel 0x0 ingress\_lif\_segid\_sel 0x0 format 0x0 fc\_iod\_drop 0x0 mcast\_cpp\_lif 0x0 ad\_age 0x1 l3\_enable 0x1 ad\_trig 0x0 valid 0x1 rdt 0x1 peer\_id\_sel 0x0 no\_intra\_split\_horizon 0x0 **egress\_lif 0x1000** ri 0x3

top\_sel 0x0 zone\_enforce\_en\_or\_use\_vft 0x0 filter\_en 0x0 frr\_te 0x0 usd\_da 0x0 gleen\_adj 0x0 index\_sel\_or\_bndl\_en 0x0 tnl\_encap 0x0 rw\_hint 0x0 preserve\_cos 0x0 ttl\_control 0x2

**LIF to DI:**

**Get the IF\_Index from LIF**

**module-2# show system internal iftmc hardware lif brief | grep 0x1000**

**Use the egress LIF go get the interface index from the LIF**

**0x1a080000** 0x4039 0x1000 0x1000

**Using the IF\_index get the DI**

#### **module-2# show system internal iftmc info interface brief | grep 0x1a080000**

**Use the interface index to get the DI**

Eth2/1 **0x1a080000** 0x4039 **0xb99** INTF LIF UP L3